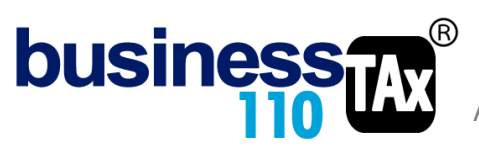

Actualización: 22/03/2023

# **ANEXOS A1 a A…**

### **OBSERVACIONES GENERALES:**

Este anexo está diseñado para armar anexos no contemplados en el aplicativo y que pueden ser diseñados libremente por el usuario. Luego de armar el anexo, puede realizar amarres a la Plantilla Sumaria mostrando las hojas del libro de Excel.

**NORMATIVIDAD:** Artículo E.T.

## **SIMBOLOGÍA UTILIZADA:**

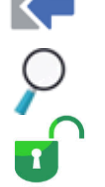

Botón para retornar al menú principal

Botón para revisar la auditoria (Alerta sobre inconsistencias)

Indica que el anexo es para diligenciar. (Digitable)

## **ACCESO AL ANEXO:**

Desde el Menú principal, se debe dar clic en el siguiente botón:

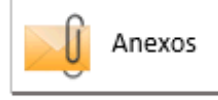

Se despliega un recuadro en donde puede acceder a 25 diferentes anexos para las versiones Estándar y Corporativa, que son hojas en blanco en donde podrá armar los anexos no contemplados en el aplicativo y que quiera incorporarlos a su declaración. Para la versión básica solo puede acceder a los 10 primeros anexos.

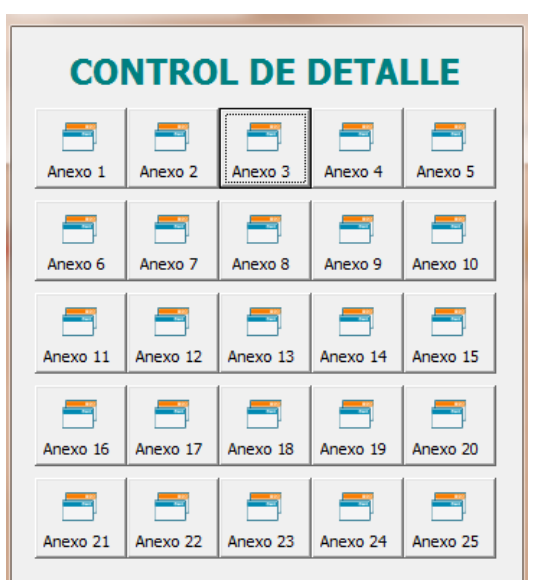

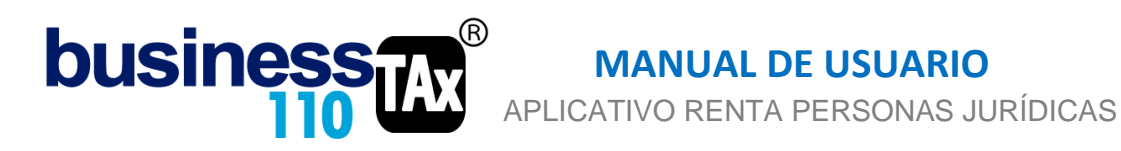

## **DILIGENCIAMIENTO:**

Desde la plantilla Sumaria también podrá acceder a los diferentes anexos en dos diferentes botones.

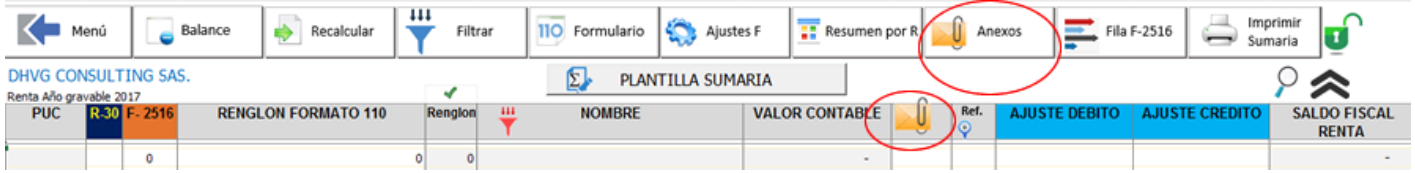

La idea con estos anexos libres, es que pueden ser referenciados en la columna Anexos de la plantilla Sumaria, en donde frente a la cuenta que va a realizar el ajuste fiscal, pueda referenciar con el símbolo A1, A2…etc.. de acuerdo al anexo respectivo.

Para poder hacer el amarre del anexo a la Plantilla Sumaria deberá tener visibles las diferentes hojas del archivo de Excel, Podrá mostrar las hojas del libro de Excel de dos maneras, una muy sencilla que es dando clic en el logo de un ojo que está en la Sumaria o en los anexos y que se identifica con la siguiente imagen;

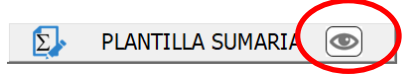

O dos, dando clic en el menú izquierdo en la opción mantenimiento, allí podrá acceder a mostrar todas las hojas. Digite la clave BTAX y luego mostrar hojas.

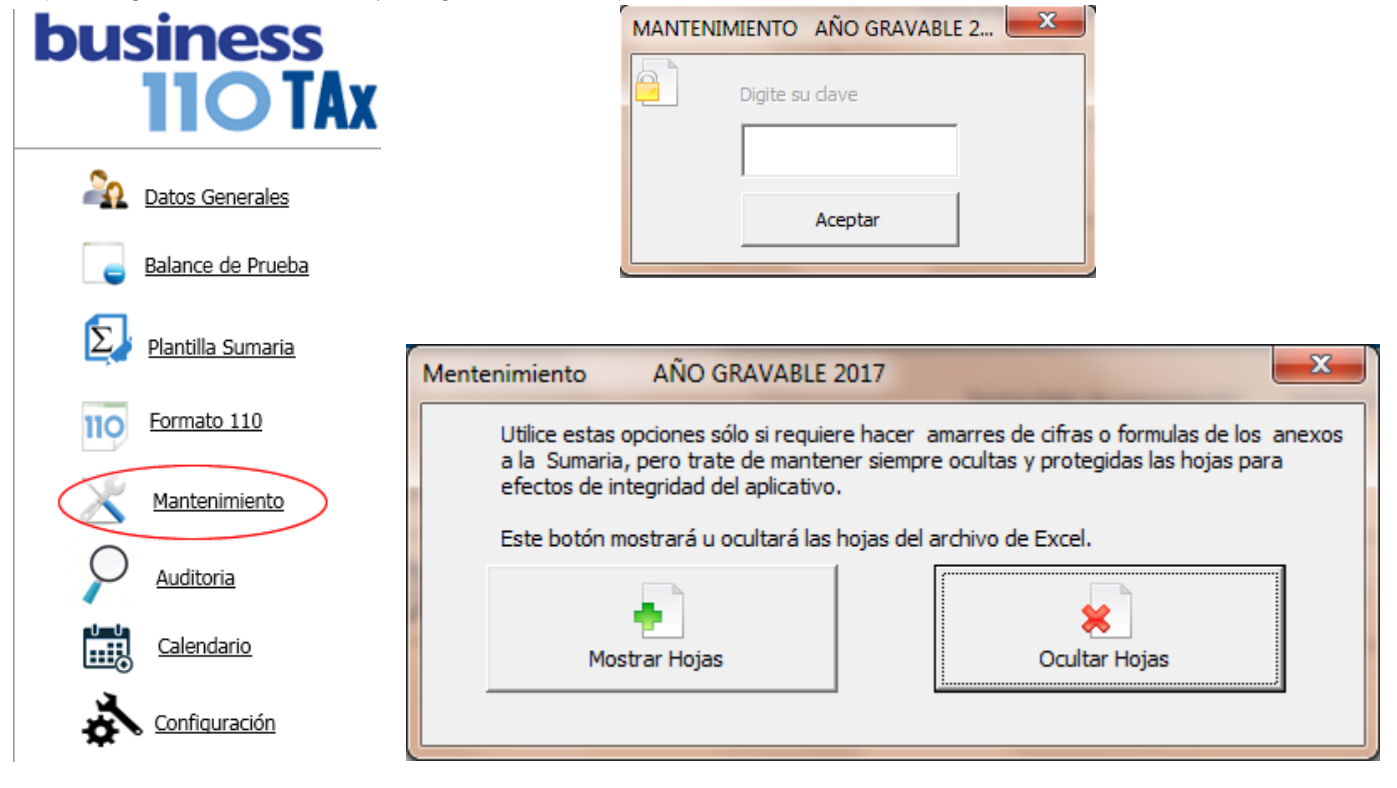

Ahí podrá mostrar y ocultar la hojas del aplicativo para poder realizar los amarres que se requieran.

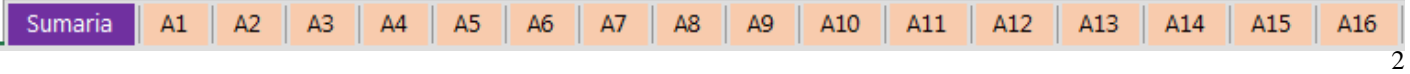

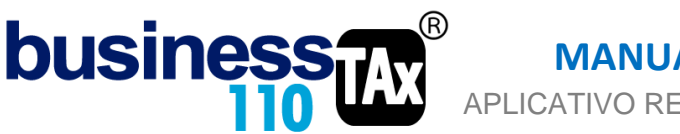

 APLICATIVO RENTA PERSONAS JURÍDICAS  **MANUAL DE USUARIO**

Como puede ver, los anexos libres están al lado de la Sumaria para que quede muy fácil hacer amarres a la sumaria desde los anexos libres.

## **EFECTO:**

Facilidad para hacer anexos personalizados y amarres de los anexos a la plantilla sumaria.

### **RECOMENDACIONES:**

Los anexos A1 al A.. están desprotegidos. Por lo que en ellos podrá pegar anexos que ya tenga diseñados con anterioridad, o podrá allí diseñarlos desde cero, descargar informes o balances de pruebas etc.

Tenga en cuenta que si hace amarres a la plantilla sumaria debe leer el manual de la plantilla sumaria para entenderla filosofía de los ajustes.

WILLIAM DUSSAN SALAZAR Autor Business TAx